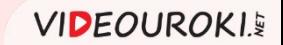

Обработка текстовой информации

Форматирование страниц документа. Сохранение документа в различных текстовых форматах. Microsoft Office Word

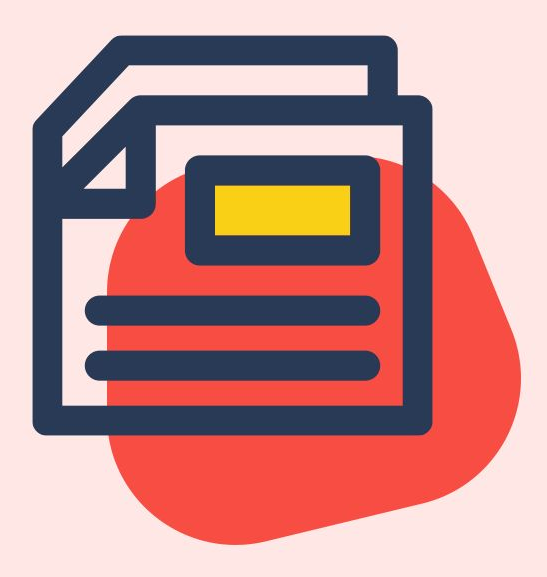

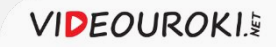

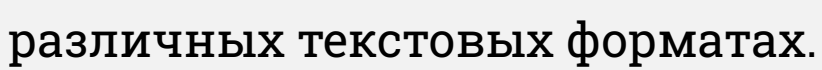

#### СохраненȀе документа в

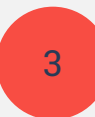

4

Подготовка реферата к печати.

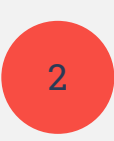

Оформление титульной страницы.

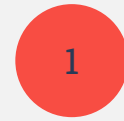

Форматирование страниц реферата.

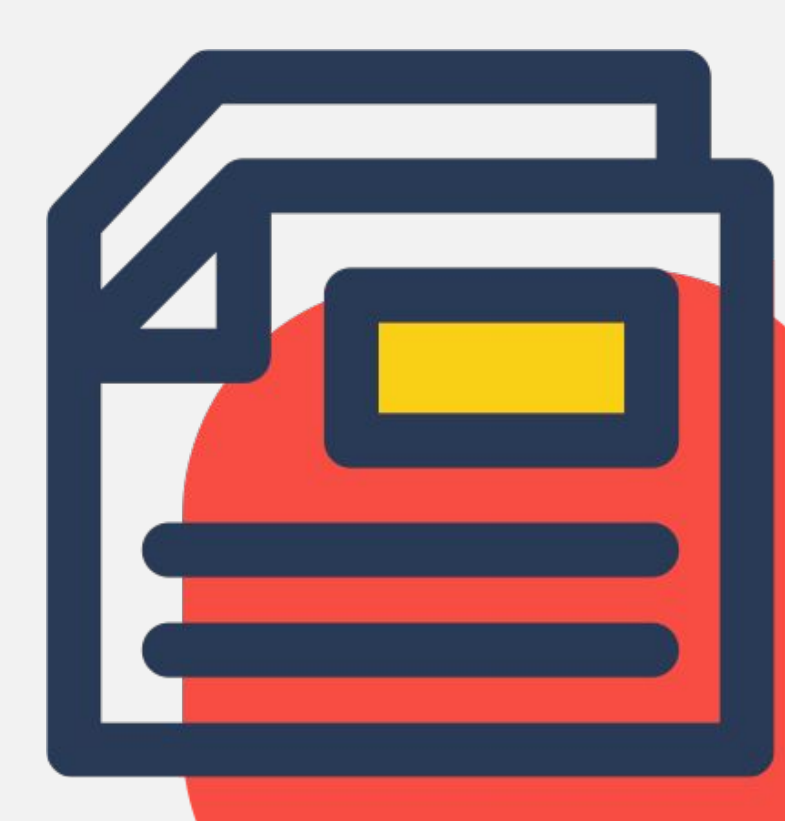

#### Задание

- 1. Открыть документ «История развития письменности».
- 2. Отформатировать реферат в соответствии с правилами оформления.
- 3. Создать и оформить титульный лист.
- 4. Создать автособираемое оглавление.
- 5. Подготовить документ к печати: 1 к 1.
- 6. Сохранить файл в своей рабочей папке под именем «История развития письменности. Реферат» в форматах DOC, DOCX, PDF, HTML.

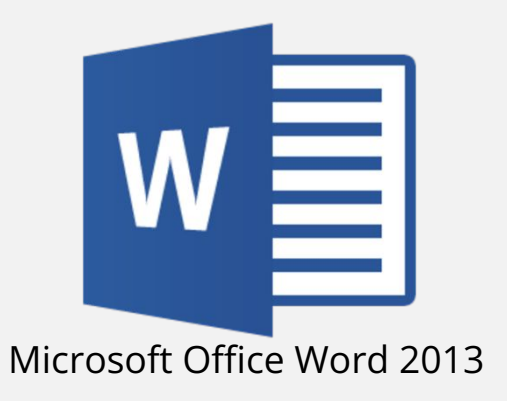

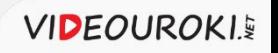

- 1. Формат бумаги А4.
- 2. Книжная ориентация.
- 3. Поля: правое 3 см (30 мм), верхнее, нижнее и левое — 2 см (20 мм).

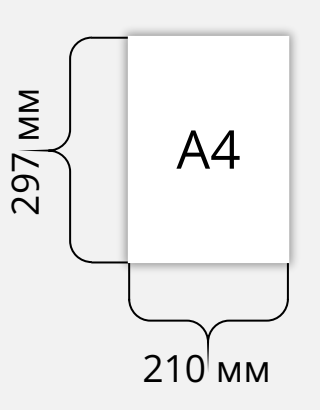

Книжная

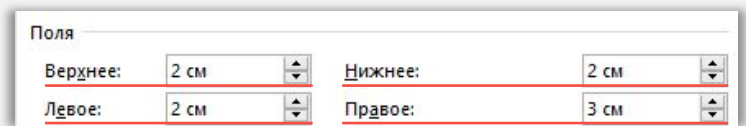

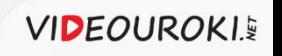

- 1. Формат бумаги А4.
- 2. Книжная ориентация.
- 3. Поля: правое 3 см (30 мм), верхнее, нижнее и левое — 2 см (20 мм).
- 4. Отступ первой строки 1 см.
- 5. Междустрочный интервал 1,5, выравнивание — по ширине.

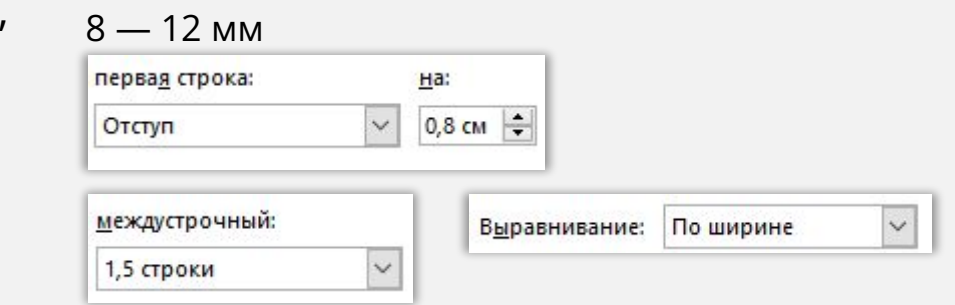

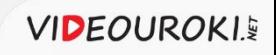

- 1. Формат бумаги А4.
- 2. Книжная ориентация.
- 3. Поля: правое 3 см (30 мм), верхнее, нижнее и левое — 2 см (20 мм).
- 4. Отступ первой строки 1 см.
- 5. Междустрочный интервал 1,5, выравнивание — по ширине.
- 6. Тип основного шрифта Times New Roman, размер — 14 пт, цвет — чёрный.

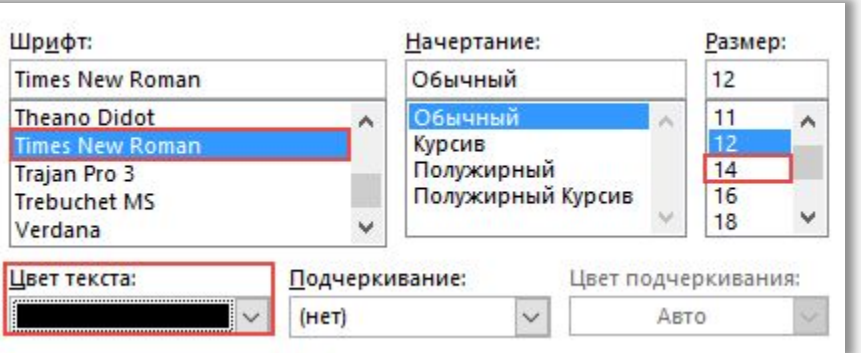

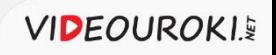

- 1. Формат бумаги А4.
- 2. Книжная ориентация.
- 3. Поля: правое 3 см (30 мм), верхнее, нижнее и левое — 2 см (20 мм).
- 4. Отступ первой строки 1 см.
- 5. Междустрочный интервал 1,5, Выравнивание — по ширине.
- 6. Тип основного шрифта Times New Roman, размер — 14 пт, цвет — чёрный.
- 7. Стиль заголовков «Заголовок 1», с прописной буквы, выравнивание по центру, интервал перед заголовком — 12 пт, после — 6 пт.

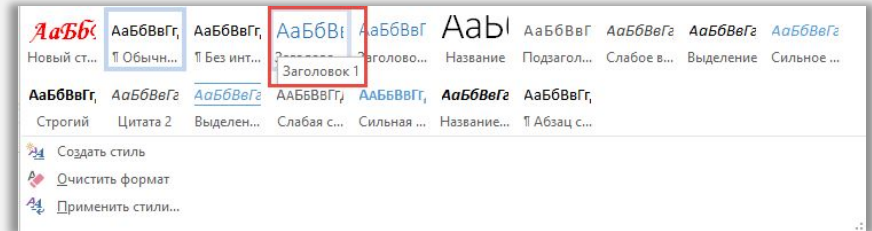

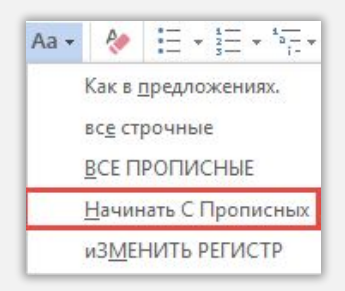

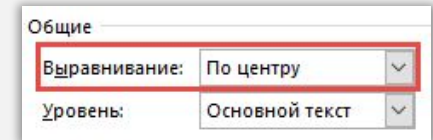

**VIDEOUROKIS** 

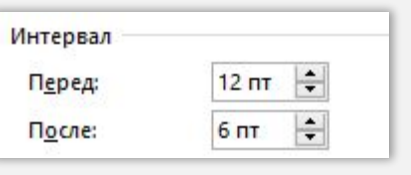

- 1. Формат бумаги А4.
- 2. Книжная ориентация.
- 3. Поля: правое 3 см (30 мм), верхнее, нижнее и левое — 2 см (20 мм).
- 4. Отступ первой строки 1 см.
- 5. Междустрочный интервал 1,5, Выравнивание — по ширине.
- 6. Тип основного шрифта Times New Roman, размер — 14 пт, цвет — чёрный.
- 7. Стиль заголовков «Заголовок 1», с прописной буквы, выравнивание по центру, интервал перед заголовком

8. Нумерация — арабские цифры, внизу страницы, справа.

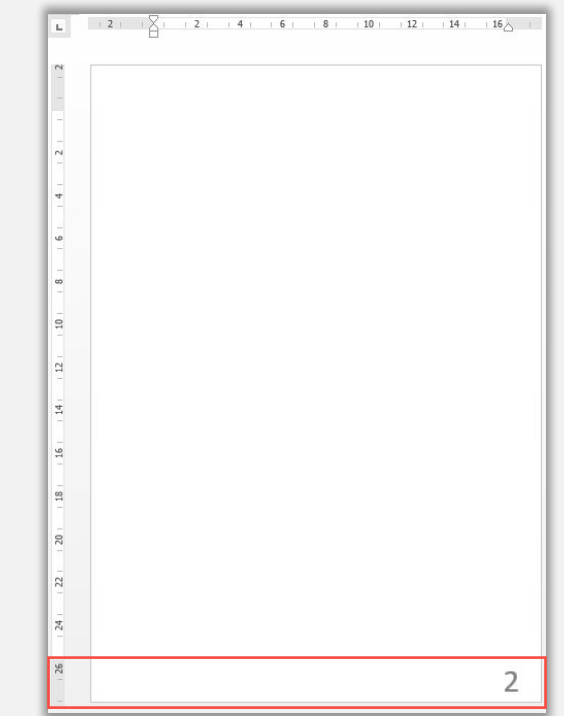

**VIDEOUROKIS** 

<sup>—</sup>  12 пт, после — 6 пт.

1. Формат бумаги А4.

—

- 2. Книжная ориентация.
- 3. Поля: правое 3 см (30 мм), верхнее, нижнее и левое — 2 см (20 мм).
- 4. Отступ первой строки 1 см.
- 5. Междустрочный интервал 1,5, выравнивание — по ширине.
- 6. Тип основного шрифта Times New Roman, размер — 14 пт, цвет — чёрный.
- 7. Стиль заголовков «Заголовок 1», с прописной буквы, выравнивание по центру, интервал перед заголовком
- 8. Нумерация арабские цифры, внизу страницы, справа.
- 9. Создание и оформление титульного листа.

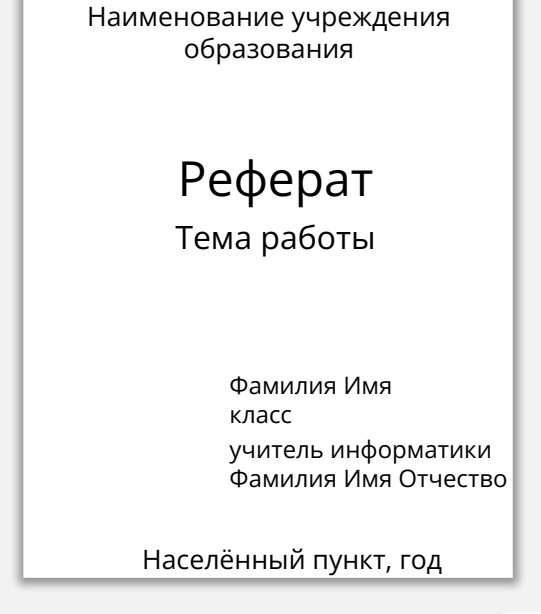

**VIDEOUROKIS** 

<sup>12</sup> пт, после — 6 пт, все разделы с новой строки.

1. Формат бумаги А4.

—

- 2. Книжная ориентация.
- 3. Поля: правое 3 см (30 мм), верхнее, нижнее и левое — 2 см (20 мм).
- 4. Отступ первой строки 1 см.
- 5. Междустрочный интервал 1,5, выравнивание — по ширине.
- 6. Тип основного шрифта Times New Roman, размер — 14 пт, цвет — чёрный.
- 7. Стиль заголовков «Заголовок 1», с прописной буквы, выравнивание по центру, интервал перед заголовком
- 8. Нумерация арабские цифры, внизу страницы, справа.
- 9. Создание и оформление титульного листа.
- 10. Создание автособираемого оглавления.

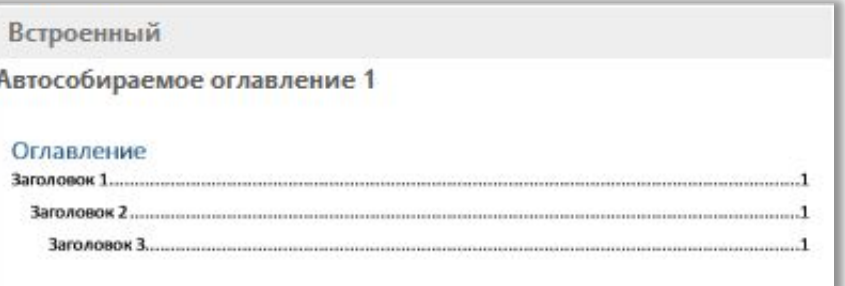

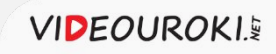

<sup>12</sup> пт, после — 6 пт, все разделы с новой строки.

1. Формат бумаги А4.

—

- 2. Книжная ориентация.
- 3. Поля: правое 3 см (30 мм), верхнее, нижнее и левое — 2 см (20 мм).
- 4. Отступ первой строки 1 см.
- 5. Междустрочный интервал 1,5, выравнивание — по ширине.
- 6. Тип основного шрифта Times New Roman, размер — 14 пт, цвет — чёрный.
- 7. Стиль заголовков «Заголовок 1», с прописной буквы, выравнивание по центру, интервал перед заголовком
- 8. Нумерация арабские цифры, внизу страницы, справа.
- 9. Создание и оформление титульного листа.
- 10. Создание автособираемого оглавления.
- 11. Предварительный просмотр.
- 12. Настройка печати документа.

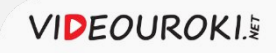

<sup>12</sup> пт, после — 6 пт, все разделы с новой строки.

#### Задание

- 1. Открыть документ «История развития письменности».
- 2. Отформатировать реферат в соответствии с правилами оформления.
- 3. Создать и оформить титульный лист.
- 4. Создать автособираемое оглавление.
- 5. Подготовить документ к печати: 1 к 1.
- 6. Сохранить файл в своей рабочей папке под именем «История развития письменности. Реферат» в форматах DOC, DOCX, PDF, HTML.

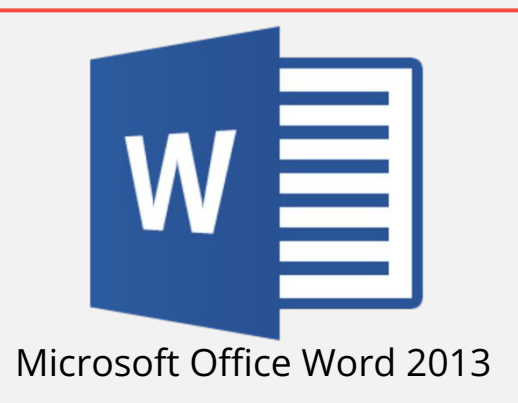

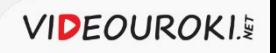

#### ФорматȀрованȀе странȀц документа. Сохранение документа в различных текстовых форматах. Microsoft Office Word

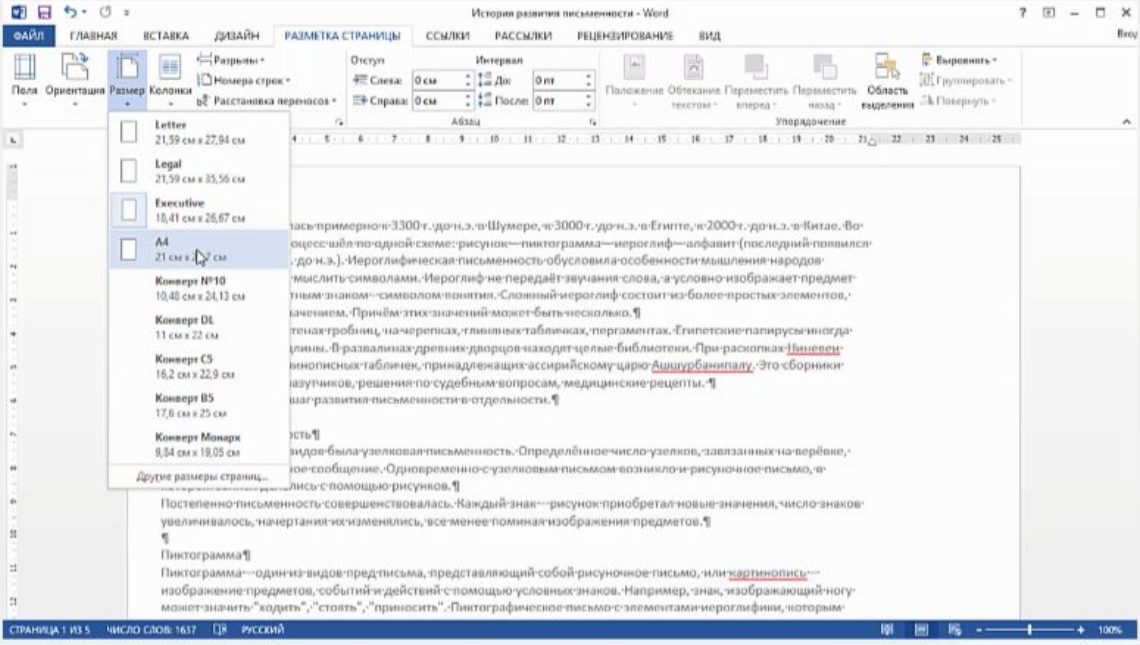

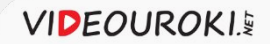